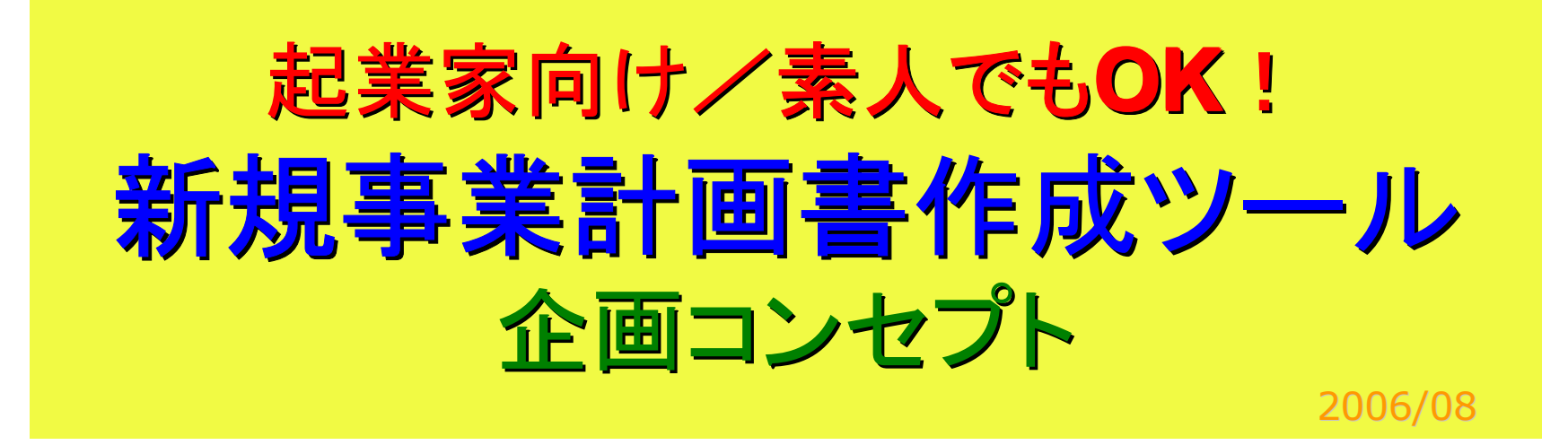

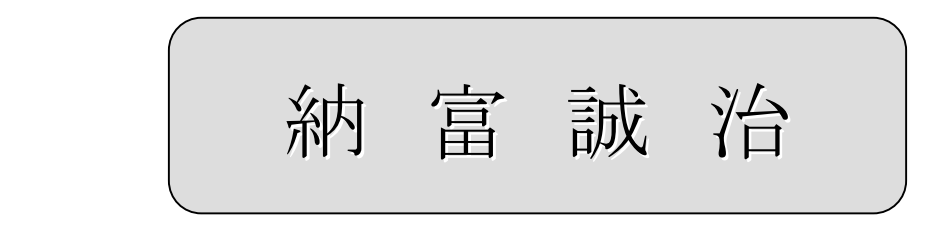

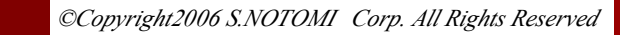

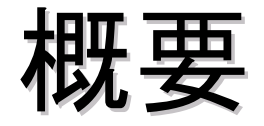

- • 会社法の改定により、だれでも簡単に起業で きる環境が整った。学生・主婦・サラリーマン などいままで考えられなかったような人まで が、起業をチャンスと捕らえている。
- • しかし、起業で最も基本となる事業計画の作 成は初心者には容易でない。
- • 本ツールは起業を志す人に、極めて簡単な 手順でシミュレーションし最適な事業計画書 を容易に作成するツールを提供する。

システムメニュー システムメニュー

#### •● A : P/L作成 <sub>損益計算</sub>

#### •● B : **BEP分析** 損益分岐点

#### •● C : C/F作成 キャッシュフロー計算

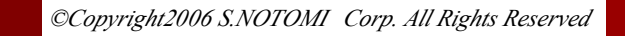

## A : P/L作成

- •- 1. 商品 サービス設定
- •2.販売計画
- •- 3. 原価計画
- •- ^ 4. 販売・管理費の科目設定
- •- 5. 人員計画の設定
- •6.その他経費の設定
- •**• 7. P/L算出**

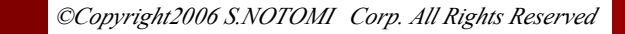

# A 1 商品設定 1 商品設定

- • ①商品(サービス)の内容を登録する ex.パソコンの修理 サプリメントのネット販売
	- □ ②商品(サービス)の売価(原価)を設定する
	- □ ③原価明細があれば設定する

無ければジャンプ

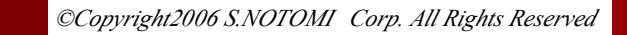

## A 2 販売計画 2 販売計画

- • ①スタート月を決め、事業計画を何年分設定 するかを決める。
- •②月別・商品別・販売数量を設定する。
- • ③売値を掛けて販売金額算出し、 原価を自動的に表示する。 ― 自動表示

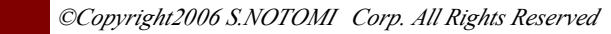

### A 3 原価計画 3 原価計画

• ① 設定した原価を掛けて原価金額(合計)を 算出し、自動表示する。

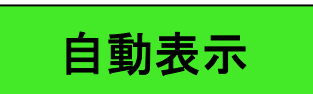

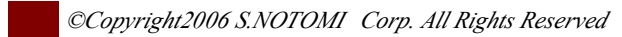

### A 4 販売・管理費の科目設定

•①変動経費の科目設定

**guide**設定・**menu**選択

ex.販売促進費、パート人件費、水光熱費・歩合家賃

• ②固定経費の科目設定 **guide**設定・**menu**選択

ex.家賃・リース代・消耗品・通信費・交通費・会議費

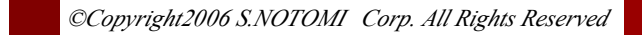

# A 5 人員計画の設定 5 人員計画の設定

•- ①人員計画を設定する

(スタート月より、月別人員を具体的に決める)

- •②人員別に労働単価を設定する(年収・月収・時給・・・)
- •③人員別に通勤費を入力する
- •④労働保険を簡易的な自動計算で行う。

(会社負担分の算出)

•⑤月別人件費合計の自動計算

(変動経費/固定経費の自動振り分け)

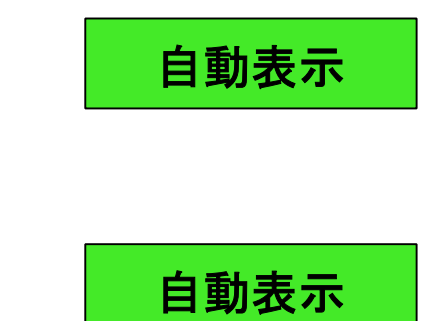

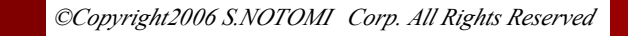

## **A 6 その他経費**

#### •①変動経費 : 対売り上げ比率で設定

#### •②固定経費 : 金額で設定

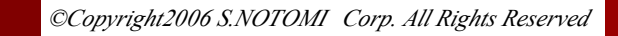

### A 7 P/L表示

#### •・ 月別のP/Lを自動表示、

(全て 対売り上げ比率も表示) | 自動表示

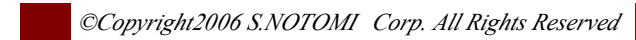

### **B : BEP分析** -1- (BEP=損益分岐点)

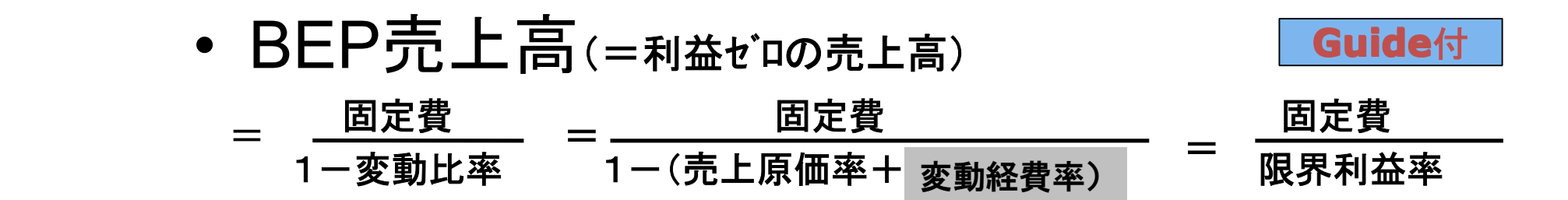

### □ BEP操業度

(=操業度が**100**以下であれば黒字、100を越えたら赤字)

$$
= \frac{\text{BEP売上高}}{\bar{\pi}\text{上高}} \qquad *100
$$

月別(上期·下期·年計)のBEP売上高とBEP操業度を自動表示 | 自動表示

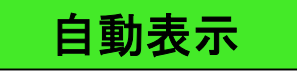

### B : BEP分析 -2-

- ② 目標利益を実現する必要売上高によりシミュレートを行う
- ③ 必要売上高
	- =(目標利益+固定費)/限界利益率
	- =(目標利益+固定費)/((1-(売上原価率+変動経費率))

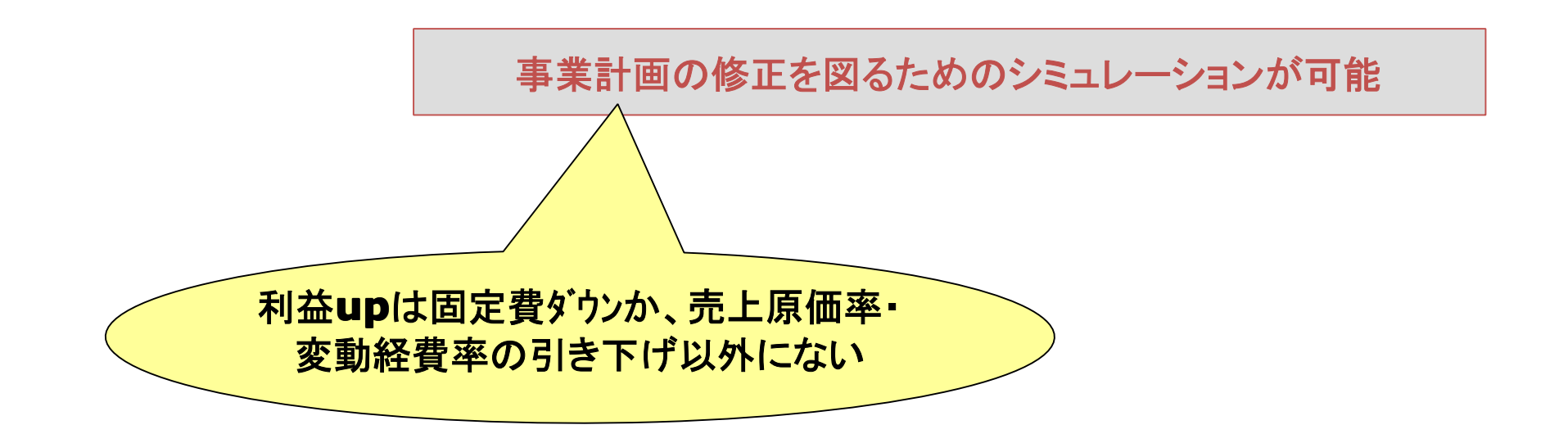

### **BEP**売上高と**BEP**操業度(安全度)

BEP安全度は事業(製品)個々の売上が何%落ちれば利益がゼロになるかの指標であり、 操業度はそのBEP売上高が実際売上の何%になっているかの指標である。

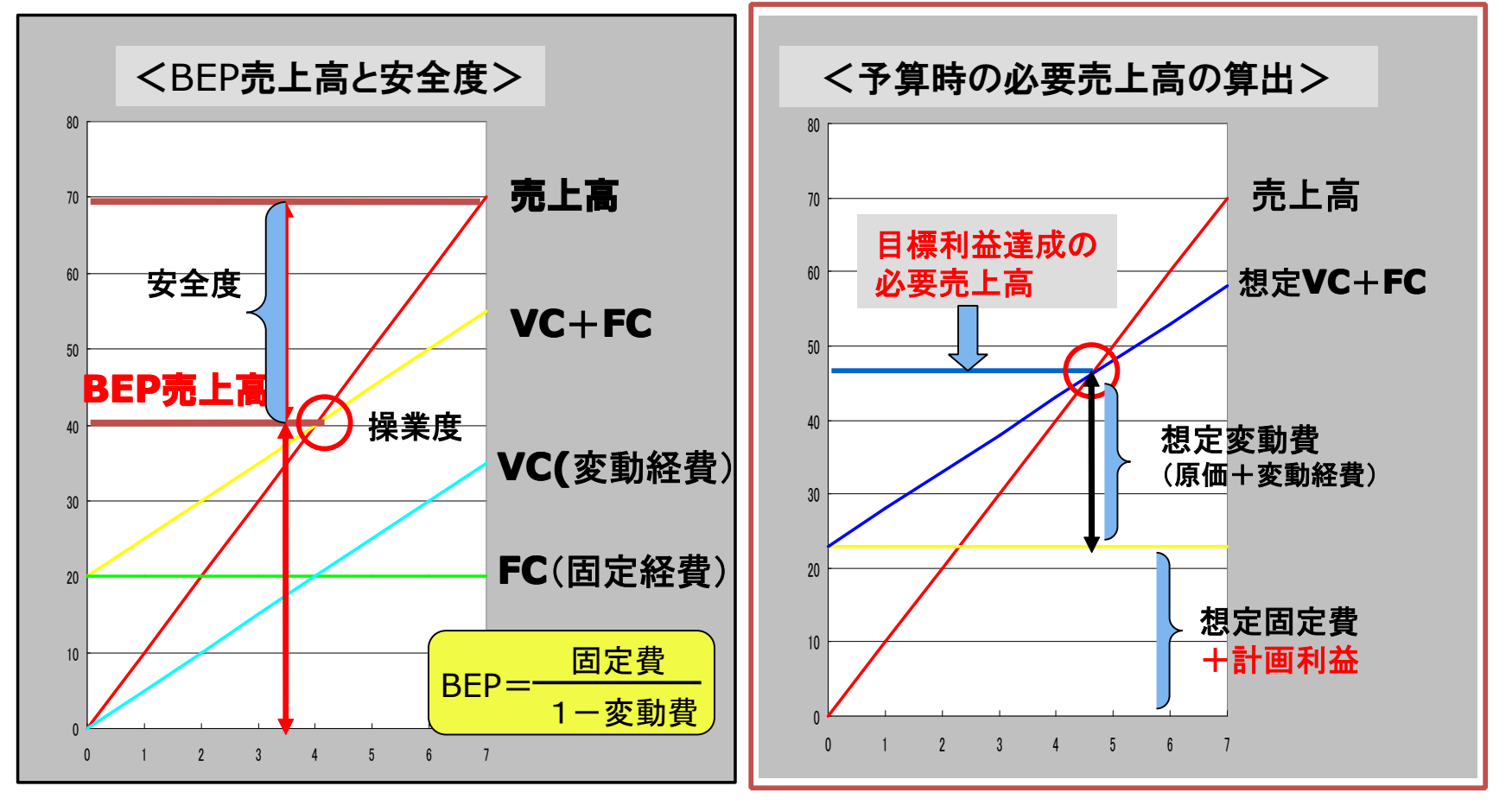

# C : C/F作成 ①

- •1.手持ち資金計画を入力
- •2.借り入れ資金の金利入力(率)
- •3.借り入れ資金の返済計画入力

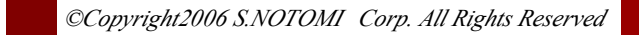

# C : C/F作成 2

- • 4.会社の設立資金を入力する (主に設立資金・資本金)
- • 5.手持ち資金の自動計上 (手持ち資金を100%資本金になるか・借り入れ計上 が必要かを自動計算する)

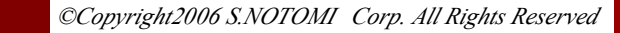

# C : C/F作成 (3)

- • 6.売り上げ債権の回収計画を作る (現金・クレジット比率・回収サイト設定)
- • 7.支払い債務(買掛金)の計画をつくる (支払いサイト設定)
- • 8.月別C/Fを自動計算し表示する (当月C/Fと資金残をP/Lの下欄に追加。 :いつ資金ショートするか分かる) 自動表示

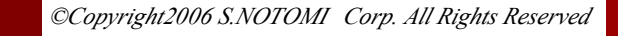

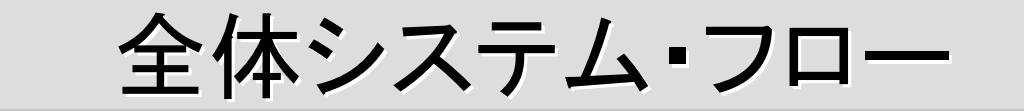

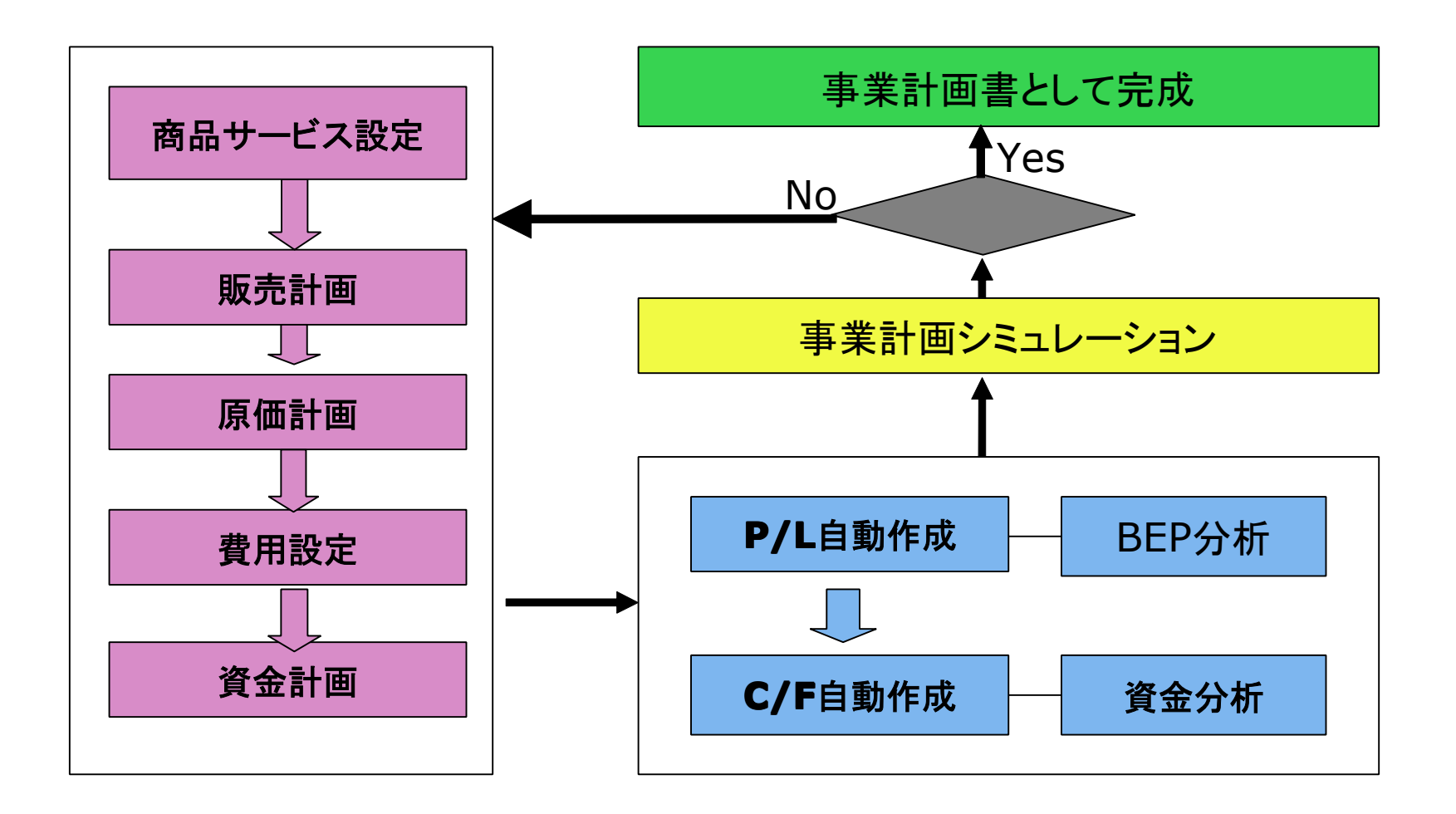

*©Copyright2006 S.NOTOMI Corp. All Rights Reserved*